## How to run MAX-HD CMS in safe mode

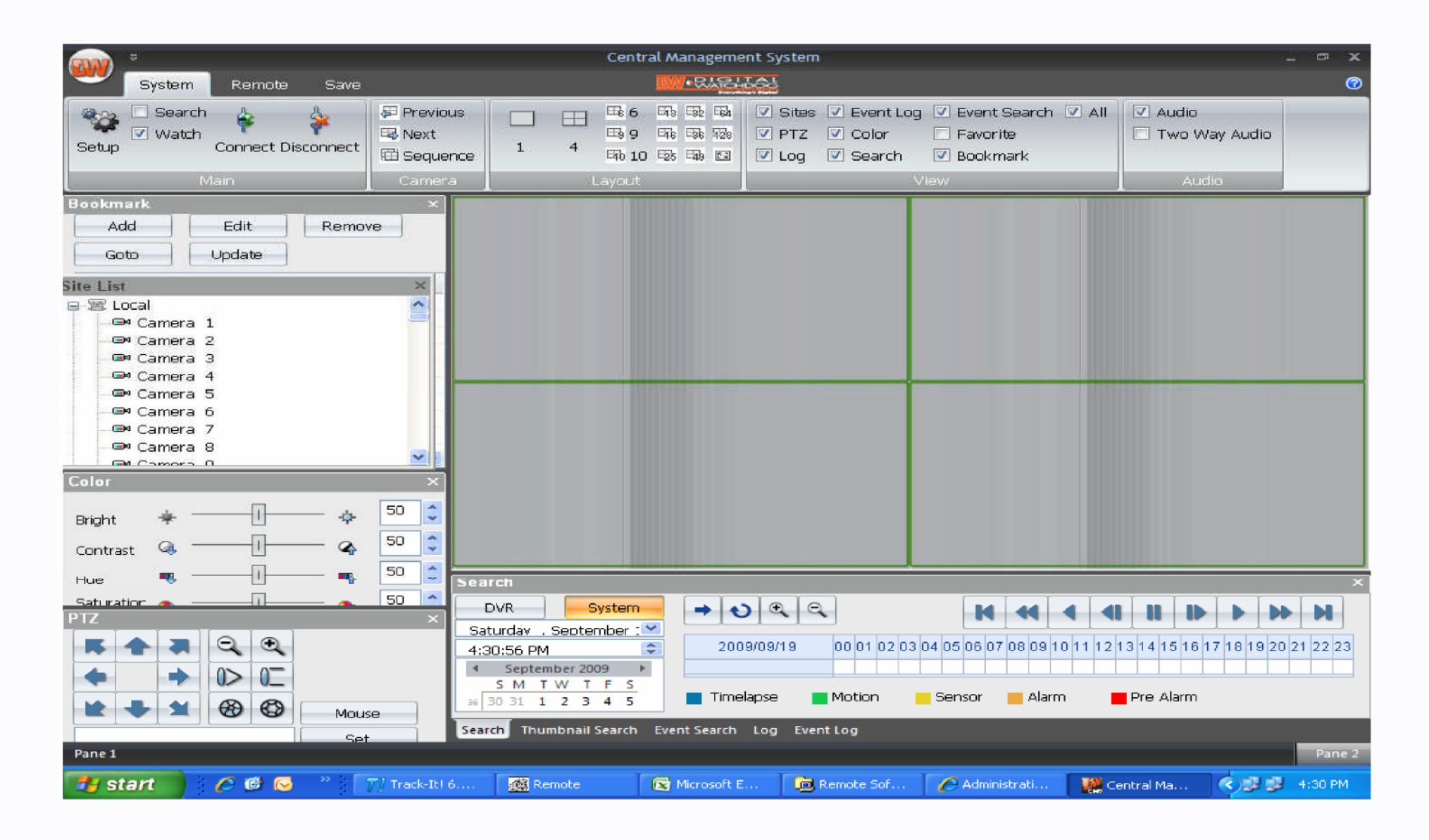

To fix the display problem of the CMS that is caused by old version graphic card. You Must run the CMS in the safe mode

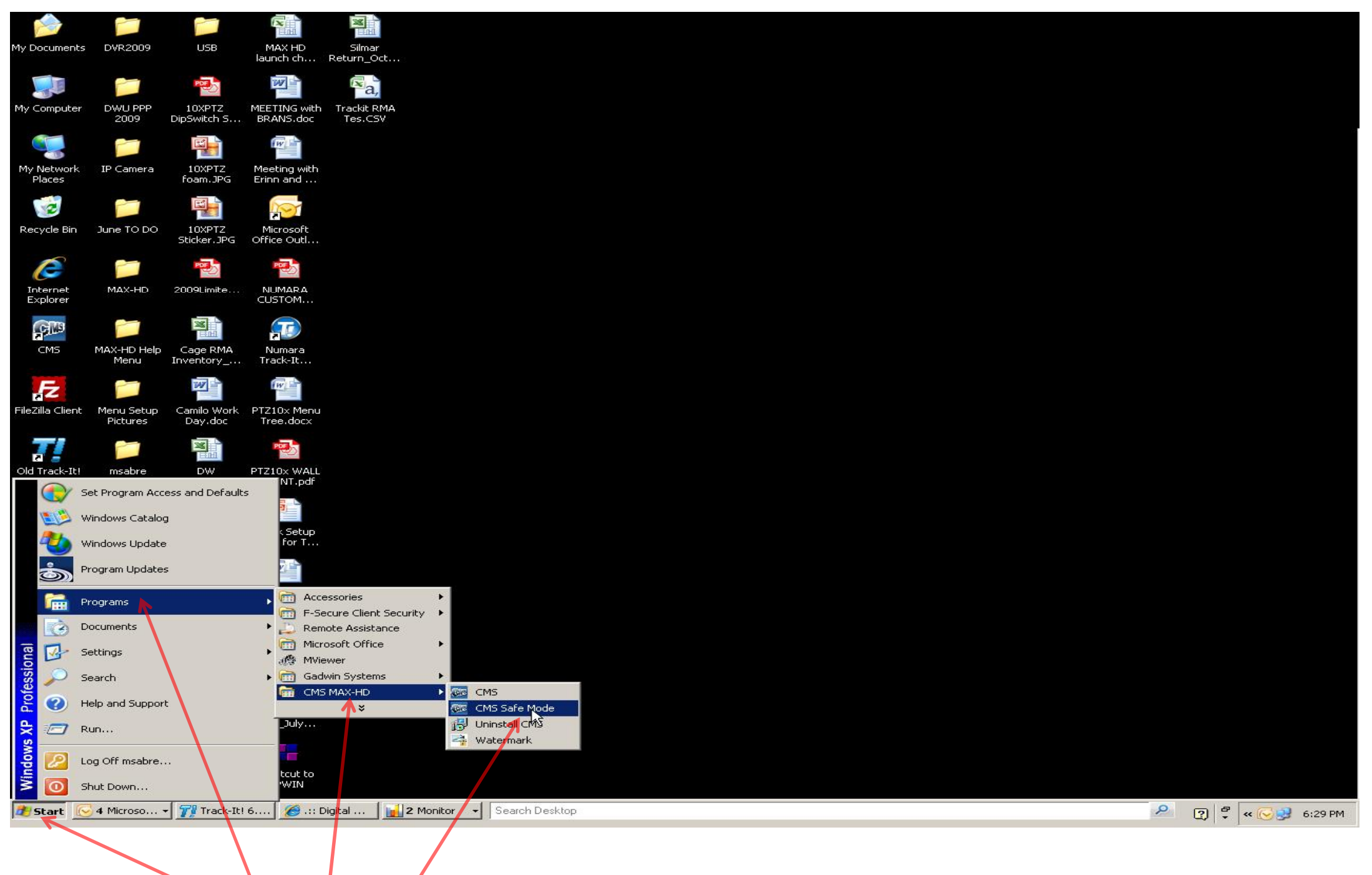

Click on **Start** – **Programs** – **CMS** – **CMS Safe Mode**